# **Oracle® Configuration Manager**

Installation and Administration Guide 10*g* Release 2 (10.2) **B28484-02**

October 2006

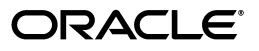

Oracle Configuration Manager Installation and Administration Guide 10*g* Release 2 (10.2)

B28484-02

Copyright © 2006 Oracle. All rights reserved.

Contributor: Nestor Dutko, David Stowell, Tina Boisvert, Dhiraj Kapoor, Russell Storie, Pranab Pradhan

The Programs (which include both the software and documentation) contain proprietary information; they are provided under a license agreement containing restrictions on use and disclosure and are also protected by copyright, patent, and other intellectual and industrial property laws. Reverse engineering, disassembly, or decompilation of the Programs, except to the extent required to obtain interoperability with other independently created software or as specified by law, is prohibited.

The information contained in this document is subject to change without notice. If you find any problems in the documentation, please report them to us in writing. This document is not warranted to be error-free. Except as may be expressly permitted in your license agreement for these Programs, no part of these Programs may be reproduced or transmitted in any form or by any means, electronic or mechanical, for any purpose.

If the Programs are delivered to the United States Government or anyone licensing or using the Programs on behalf of the United States Government, the following notice is applicable:

U.S. GOVERNMENT RIGHTS Programs, software, databases, and related documentation and technical data delivered to U.S. Government customers are "commercial computer software" or "commercial technical data" pursuant to the applicable Federal Acquisition Regulation and agency-specific supplemental regulations. As such, use, duplication, disclosure, modification, and adaptation of the Programs, including documentation and technical data, shall be subject to the licensing restrictions set forth in the applicable Oracle license agreement, and, to the extent applicable, the additional rights set forth in FAR 52.227-19, Commercial Computer Software—Restricted Rights (June 1987). Oracle USA, Inc., 500 Oracle Parkway, Redwood City, CA 94065.

The Programs are not intended for use in any nuclear, aviation, mass transit, medical, or other inherently dangerous applications. It shall be the licensee's responsibility to take all appropriate fail-safe, backup, redundancy and other measures to ensure the safe use of such applications if the Programs are used for such purposes, and we disclaim liability for any damages caused by such use of the Programs.

Oracle, JD Edwards, PeopleSoft, and Siebel are registered trademarks of Oracle Corporation and/or its affiliates. Other names may be trademarks of their respective owners.

The Programs may provide links to Web sites and access to content, products, and services from third parties. Oracle is not responsible for the availability of, or any content provided on, third-party Web sites. You bear all risks associated with the use of such content. If you choose to purchase any products or services from a third party, the relationship is directly between you and the third party. Oracle is not responsible for: (a) the quality of third-party products or services; or (b) fulfilling any of the terms of the agreement with the third party, including delivery of products or services and warranty obligations related to purchased products or services. Oracle is not responsible for any loss or damage of any sort that you may incur from dealing with any third party.

# **Contents**

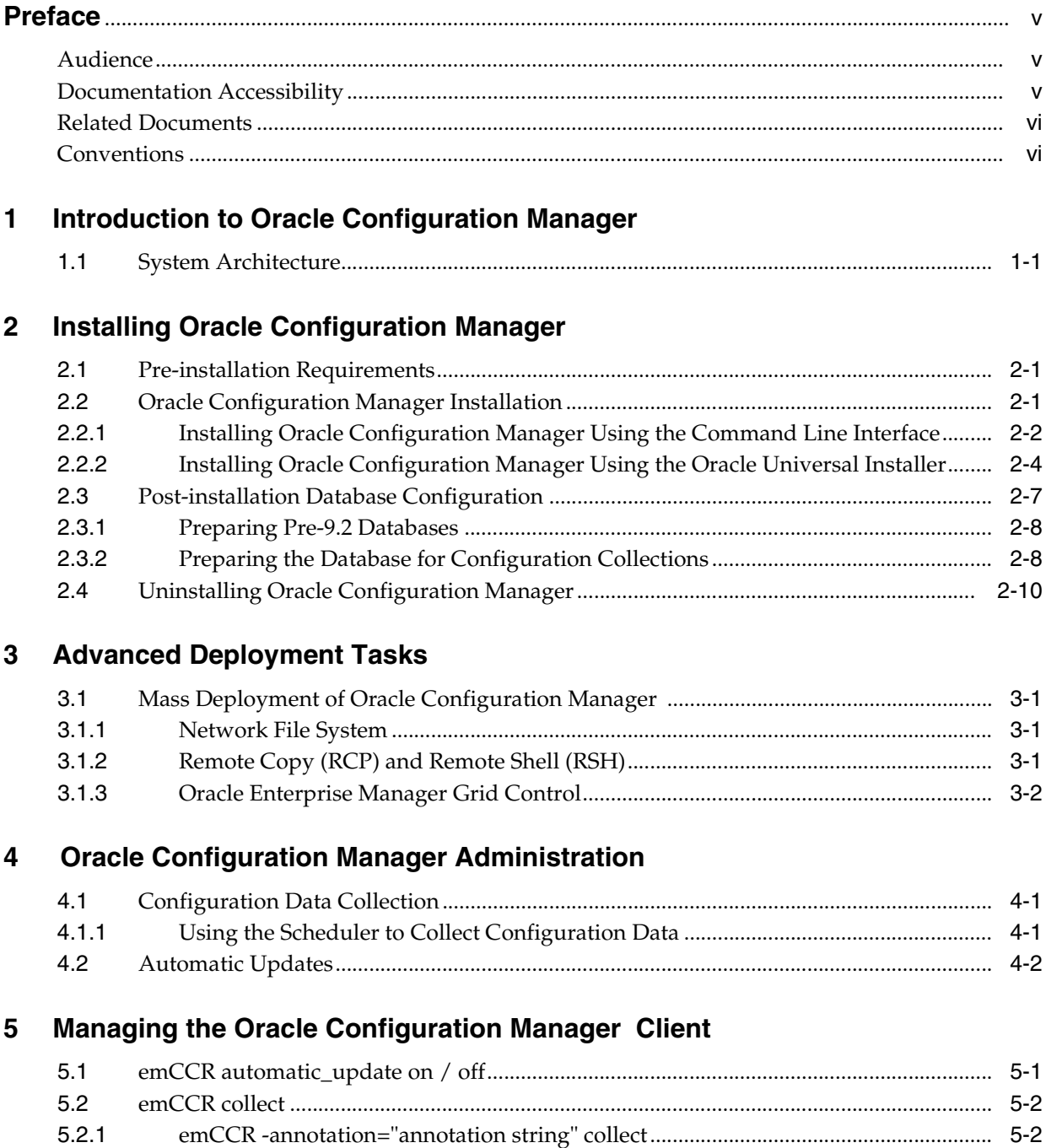

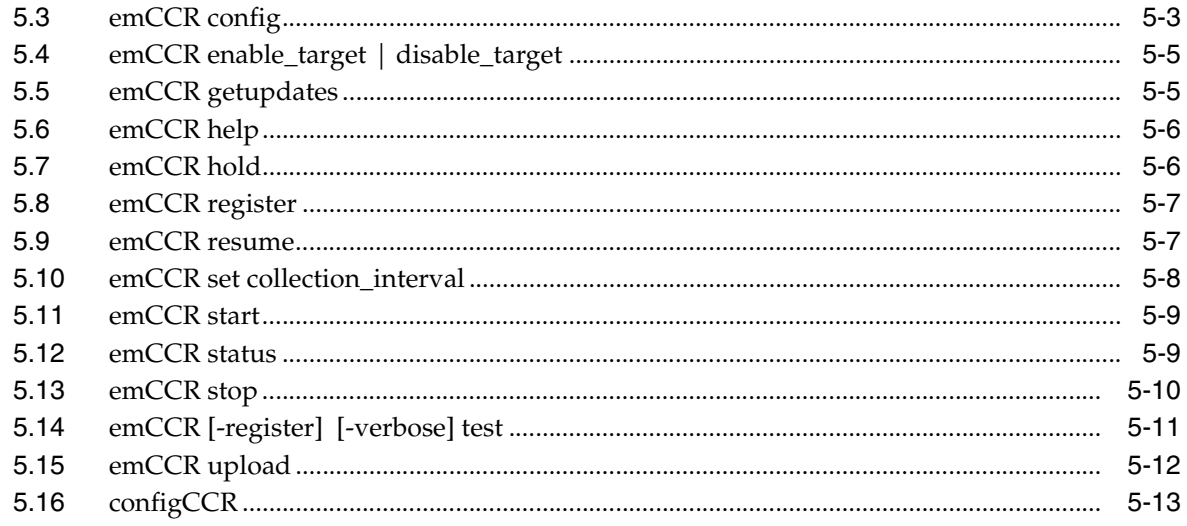

# 6 Troubleshooting Oracle Configuration Manager

# **A** Country Codes

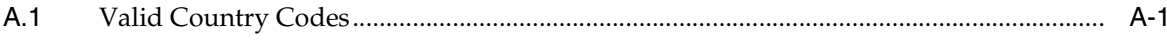

# **Index**

# **Preface**

<span id="page-4-0"></span>This guide describes the installation and usage of Oracle Configuration Manager.

Note that later releases of this and other Oracle Enterprise Manager documentation may be available on the Oracle Technology Network:

http://www.oracle.com/technology/documentation/oem.html

# <span id="page-4-1"></span>**Audience**

This guide is written for all users of Oracle Configuration Manager. It also written for system administrators who log support calls and upload configuration information to Oracle.

# <span id="page-4-2"></span>**Documentation Accessibility**

Our goal is to make Oracle products, services, and supporting documentation accessible, with good usability, to the disabled community. To that end, our documentation includes features that make information available to users of assistive technology. This documentation is available in HTML format, and contains markup to facilitate access by the disabled community. Accessibility standards will continue to evolve over time, and Oracle is actively engaged with other market-leading technology vendors to address technical obstacles so that our documentation can be accessible to all of our customers. For more information, visit the Oracle Accessibility Program Web site at

http://www.oracle.com/accessibility/

#### **Accessibility of Code Examples in Documentation**

Screen readers may not always correctly read the code examples in this document. The conventions for writing code require that closing braces should appear on an otherwise empty line; however, some screen readers may not always read a line of text that consists solely of a bracket or brace.

#### **Accessibility of Links to External Web Sites in Documentation**

This documentation may contain links to Web sites of other companies or organizations that Oracle does not own or control. Oracle neither evaluates nor makes any representations regarding the accessibility of these Web sites.

#### **TTY Access to Oracle Support Services**

Oracle provides dedicated Text Telephone (TTY) access to Oracle Support Services within the United States of America 24 hours a day, seven days a week. For TTY support, call 800.446.2398.

# <span id="page-5-0"></span>**Related Documents**

For more information, see the *Oracle Configuration Manager Release Notes*.

# <span id="page-5-1"></span>**Conventions**

The following text conventions are used in this document:

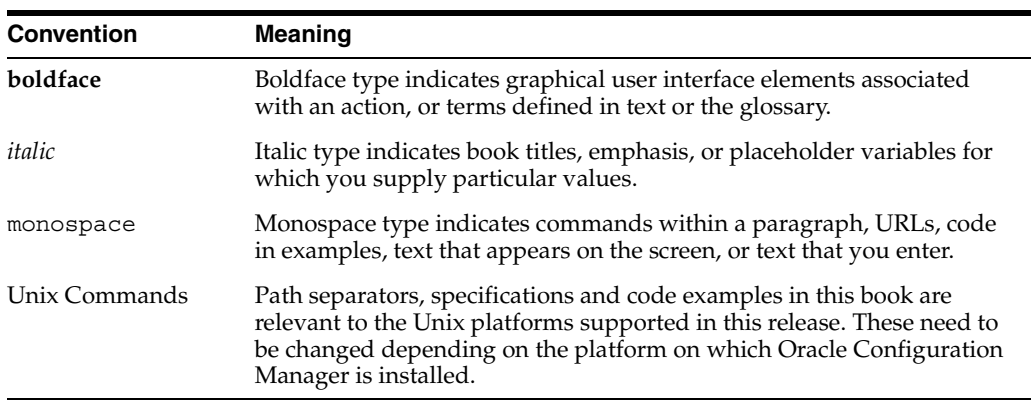

<span id="page-6-2"></span><span id="page-6-0"></span>**1**

# **Introduction to Oracle Configuration Manager**

<span id="page-6-3"></span>Oracle Configuration Manager is used to collect client configuration information and upload it to the Oracle repository. When the client configuration data is uploaded on a regular basis, customer support representatives can analyze this data and provide better service to the customers. For example, when a customer logs a service request, they can associate the configuration data directly with that service request. The customer support representative can then view the list of systems associated with the customer and solve problems accordingly.

Some of the benefits of using Oracle Configuration Manager are as follows:

- Reduces time for resolution of support issues
- Provides pro-active problem avoidance
- Improves access to best practices and the Oracle knowledge base
- Improves understanding of customer's business needs and provides consistent responses and services

<span id="page-6-5"></span><span id="page-6-4"></span>The Oracle Configuration Manager client is installed into the ORACLE\_HOME directory. Once installed, Oracle Configuration Manager collects configuration data related to the ORACLE\_HOME directory and the host on which it is installed. In addition to collecting and uploading configuration data, it also checks if any software updates to the Oracle Configuration Manager client are available. If updates are available, it downloads them and updates the Oracle Configuration Manager software installed on the customer's system.

# <span id="page-6-1"></span>**1.1 System Architecture**

The Oracle Configuration Manager architecture is displayed in [Figure 1–1.](#page-7-0)

<span id="page-7-0"></span>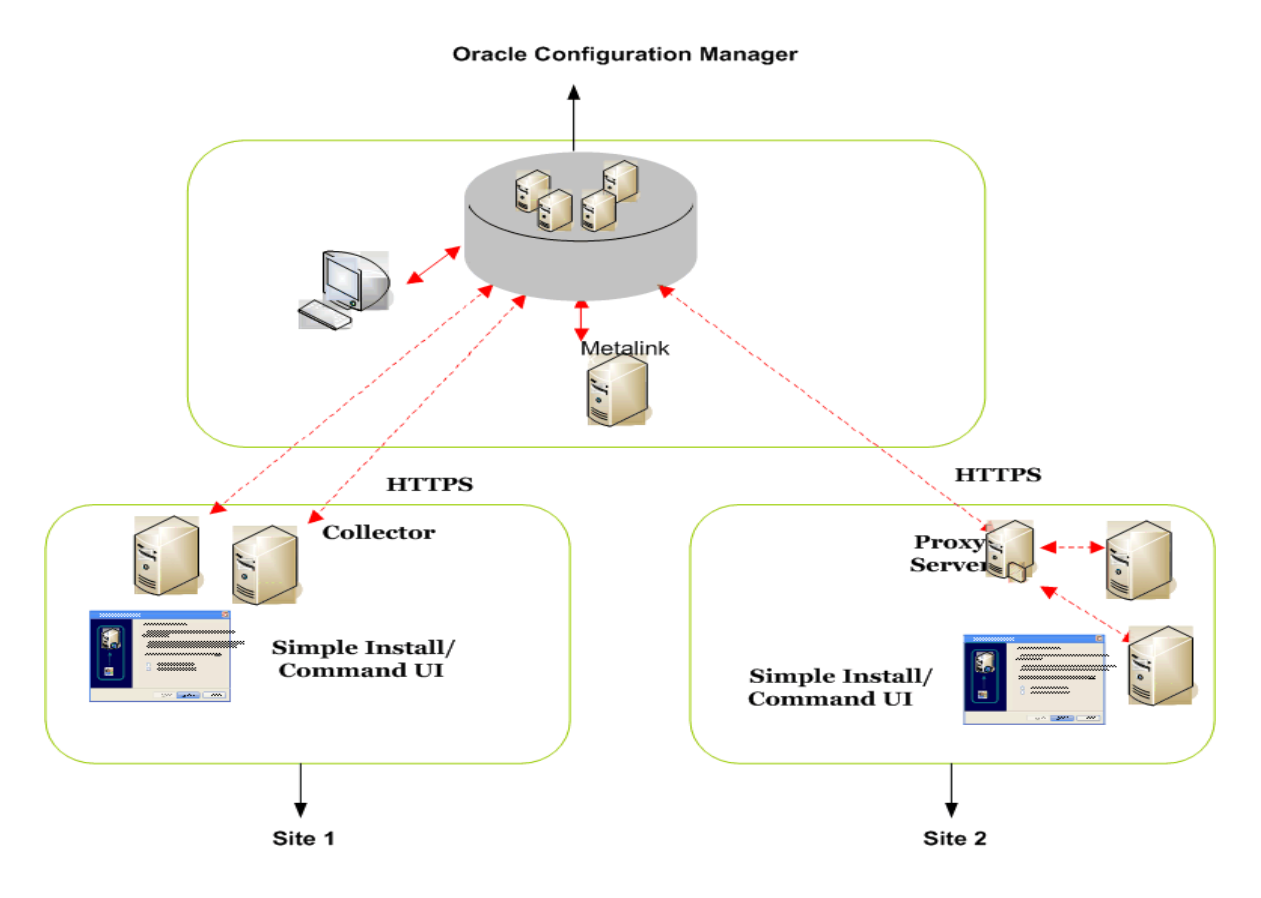

*Figure 1–1 Oracle Configuration Manager Architecture*

[Figure 1–1](#page-7-0) displays the following:

- **Oracle Configuration Manager:** This is the Oracle Configuration Manager infrastructure.
- <span id="page-7-1"></span>Site 1: Systems that are directly connected to the Internet.
- Site 2: Systems that are connected to the Internet through a proxy server.

# **Installing Oracle Configuration Manager**

<span id="page-8-0"></span>This chapter provides detailed instructions about installing Oracle Configuration Manager. It also describes the procedure to prepare a database for configuration collections. It contains the following sections:

- [Section 2.1, "Pre-installation Requirements"](#page-8-1)
- [Section 2.2, "Oracle Configuration Manager Installation"](#page-8-2)
- [Section 2.3, "Post-installation Database Configuration"](#page-14-0)
- [Section 2.4, "Uninstalling Oracle Configuration Manager"](#page-17-0)

# <span id="page-8-1"></span>**2.1 Pre-installation Requirements**

Before installing Oracle Configuration Manager, ensure that all the following pre-installation requirements are met:

- <span id="page-8-4"></span>You must ensure that the required JDK version (1.2.2 or later on Unix, and 1.3.1 or later on Windows) is present in the ORACLE\_HOME directory of the system on which Oracle Configuration Manager is being installed or the JAVA\_HOME environment variable is pointing to the appropriate JDK directory.
- You must have your Customer Support Identifier (CSI) and your Oracle MetaLinkUserName with you as they are required while installing Oracle Configuration Manager.
- <span id="page-8-5"></span><span id="page-8-3"></span>You must specify a valid Country Code while installing Oracle Configuration Manager. Country codes are associated with the Oracle MetaLinkUserName. Refer to the Oracle *Metalink* site (http://metalink.oracle.com) if you encounter registration failures and are uncertain that the correct country code has been specified. The country associated with the Oracle MetaLinkUserName can be found in the **Profile** section under the **Licenses** link. For a list of valid country codes, refer to [Appendix A](#page-40-2) [on page A-1.](#page-40-2)

# <span id="page-8-2"></span>**2.2 Oracle Configuration Manager Installation**

Oracle Configuration Manager can be distributed and installed in different ways. You can install Oracle Configuration Manager using either of the following methods:

■ Download the standalone install kit from the Oracle *Metalink* site (http://metalink.oracle.com) and install Oracle Configuration Manager using the Command Line Interface. For more information, refer to [Section 2.2.1,](#page-9-0)  ["Installing Oracle Configuration Manager Using the Command Line Interface".](#page-9-0)

Oracle Configuration Manager is also bundled with new product releases and in patchsets. Use the Oracle Universal Installer to collect user information, install, and configure Oracle Configuration Manager. For more information, refer to [Section 2.2.2, "Installing Oracle Configuration Manager Using the Oracle Universal](#page-11-0)  [Installer".](#page-11-0)

After installation, you can reconfigure the proxy server, the CSI, MetaLinkUserName, or the Country-Code, by using either of the following options:

- <span id="page-9-4"></span>emCCR config: This command displays an user interface that allows you to modify the configuration details. For more information, refer to [Section 5.3,](#page-26-1)  ["emCCR config".](#page-26-1)
- <span id="page-9-2"></span>**configCCR:** This script allows you to modify the configuration information using the command line. When you run this script, the values entered earlier will be shown by default and can be changed. For more information, refer to [Section 5.16,](#page-36-1)  ["configCCR".](#page-36-1)

## <span id="page-9-1"></span><span id="page-9-0"></span>**2.2.1 Installing Oracle Configuration Manager Using the Command Line Interface**

To install Oracle Configuration Manager using the Command Line Interface, follow these steps:

- **1.** Log in as the ORACLE HOME owner.
- **2.** Unzip the Oracle Configuration Manager distribution file into the ORACLE\_HOME directory as follows:

<span id="page-9-3"></span>\$unzip -d \$ORACLE\_HOME ccr-Production-10.2.4.0.0-<OS\_NAME>-<CHIP\_ARCH>.zip

The name of the platform-specific distribution file for Oracle Configuration Manager is ccr-Production-10.2.4.0.0-<OS\_NAME>-<CHIP\_ARCH>.zip where OS NAME refers to the name of the operating system such as Linux, AIX, Windows and <CHIP\_ARCH> refers to the base architecture such as i386, x86 and so on.

**3.** After the file has been unzipped, install and complete the configuration of Oracle Configuration Manager by entering the following command:

\$ORACLE\_HOME/ccr/bin/setupCCR -s -p <proxy> <CSI> <MetaLinkUserName> <Country-Code>

The parameters are as follows:

The -s parameter indicates the acceptance of the Oracle Configuration Manager license agreement. This parameter is optional and if you do not specify this parameter, the license agreement is displayed. You must accept the agreement to proceed with the installation.

**Note:** If you do not accept the license agreement, you cannot install Oracle Configuration Manager.

The -p parameter is used to specify the proxy server information needed to connect to the Internet. This parameter is used for the host, port and authentication information of the proxy server. This parameter is optional and if it is not specified, no proxy server information will be used to connect to the Oracle server. The format is as follows:

<proxy-user>/<proxy-pwd>@<proxy-host>:<proxy-port>

- **–** If the proxy-user is specified without the proxy-pwd, (<proxy-user>@<proxy-host>:<proxy-port>), you will be prompted to enter the password.
- If the proxy-user is not specified (<proxy-host>:<proxy-port>), a proxy server will be used for the connection, but will not be authenticated.
- **–** If a default proxy-port is to be used, any of the following is a valid proxy string:

```
<proxy-host>
<proxy-user>@<proxy-host> 
<proxy-user>/<proxy-pwd>@<proxy-host>
```
- CSI is the Customer Support Identifier. Your CSI number can be found in the **Profile** section of Oracle *MetaLink* under the **Licenses** link.
- <span id="page-10-0"></span>MetaLinkUserName is the Oracle Metalink User Name.
- Country-Code is the customer's country code. For a list of valid country codes, refer to [Appendix A](#page-40-2) [on page A-1.](#page-40-2)

If you do not specify CSI, MetaLinkUserName, or Country-Code, you will be prompted to do so.

<span id="page-10-3"></span><span id="page-10-2"></span>After you have completed the configuration, Oracle Configuration Manager will begin to collect and upload configuration data. If there is a database in the ORACLE\_HOME directory, or if you are using Oracle Configuration Manager in an Oracle E-Business installations in an Oracle Enterprise Manager Grid Control installation, you must execute the database collection scripts to enable the collection of the database configuration data. Refer to [Section 2.3.2, "Preparing the](#page-15-1)  [Database for Configuration Collections"](#page-15-1) for details.

#### **Sample setupCCR Command Output**

\$ORACLE\_HOME/ccr/bin/setupCCR -s 1234566 my\_id us

\*\* Installing base package \*\* Deploying core - Version 10.2.4.0.0

```
** Registering installation with Oracle Configuration Manager server(s) **
Deploying engines - Version 10.2.2.0.2
Deploying metricdata - Version 10.2.4.0.0
Deploying scripts - Version 10.2.4.0.0
```
\*\* Getting package updates from ContentServer \*\*

```
** Starting the Oracle Configuration Manager Scheduler **
Oracle Configuration Manager - Release: 10.2.4.0.0 - Production
Copyright (c) 2005, 2006, Oracle. All rights reserved.
             ------------------------------------------------------
Starting Oracle Configuration Manager...
Waiting for status from Oracle Configuration Manager...
Start Date 09-Oct-2006 15:47:17
Last Collection Time -
Next Collection Timne 10-Oct-2006 15:46:00
Collection Frequency Daily at 15:46
Collection Status scheduled collection running
Log Directory /scratch/tboisver/asm19g/ccr/log
```
Oracle Configuration Manager successfully started.

**Note:** If you are using a Unix system and you do not have access to CRON, you may encounter problems when installing Oracle Configuration Manager on Unix systems. To work around this problem, set the environment variable CCR\_DISABLE\_CRON\_ENTRY to any value and retry the installation. You need to do this only if CRONTAB is a restricted operation.

If CRONTAB is restricted and you do not perform the workaround, the installation will fail. The installation failure will identify the log file where you can find the failure message.

An example of the failure message is as follows:

```
** Installing base package **
Deploying core - Version 10.2.4.0.0
Error encountered in package deployment.
Check the contents of the deployment log -
/u01/app/oracle/products/10.3.0/database/ccr/log/install-core-03-02
-2006_10.42.45.892950000.log
```
This log contains the output captured during installation, and will indicate the reasons for the failure.

## <span id="page-11-0"></span>**2.2.2 Installing Oracle Configuration Manager Using the Oracle Universal Installer**

Oracle Configuration Manager may be bundled with another product release or patchset and can be installed using the Oracle Universal Installer. When you are installing the product release or patchset with which Oracle Configuration Manager has been included, [Figure 2–1](#page-11-1) is displayed.

<span id="page-11-1"></span>*Figure 2–1 Oracle Configuration Manager Registration Screen (Initial Screen)*

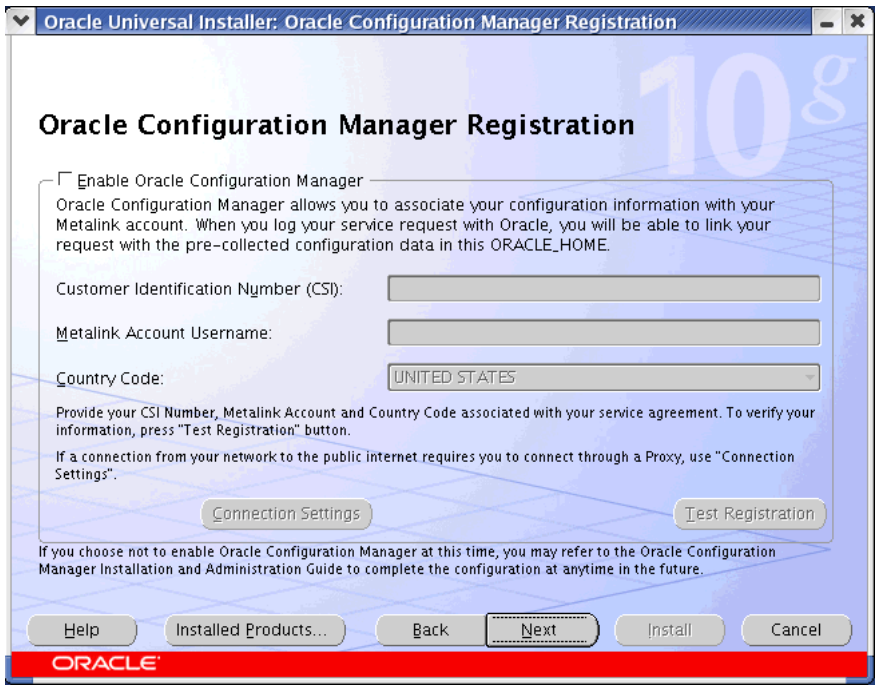

Click **Enable OCM** to proceed to the Oracle Configuration Manager License Agreement screen. [Figure 2–2](#page-12-0) is displayed.

<span id="page-12-0"></span>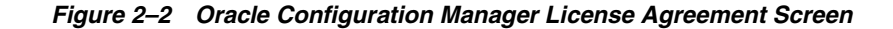

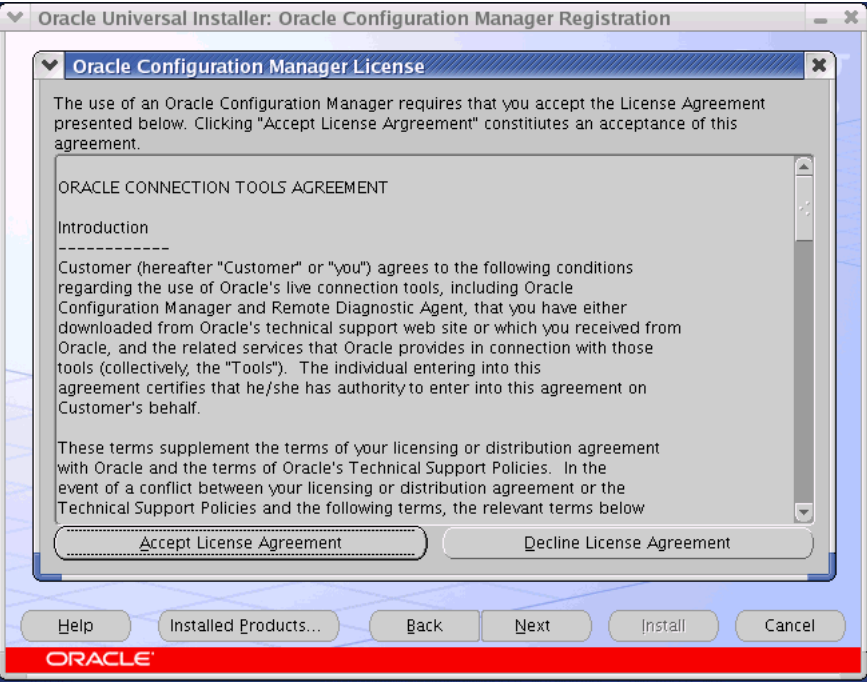

Click **Accept License Agreement** to accept the license agreement. [Figure 2–3,](#page-13-0) Oracle Configuration Manager Registration page is displayed.

If you decline the license agreement, click **Next** on the Oracle Configuration Manager Registration page to complete the installation. Oracle Configuration Manager will be installed but not configured. You can configure Oracle Configuration Manager after installation by running the setupCCR command. For more information on the setupCCR command, refer to the [Installing Oracle Configuration Manager Using the](#page-9-0)  [Command Line Interface](#page-9-0) section.

<span id="page-13-0"></span>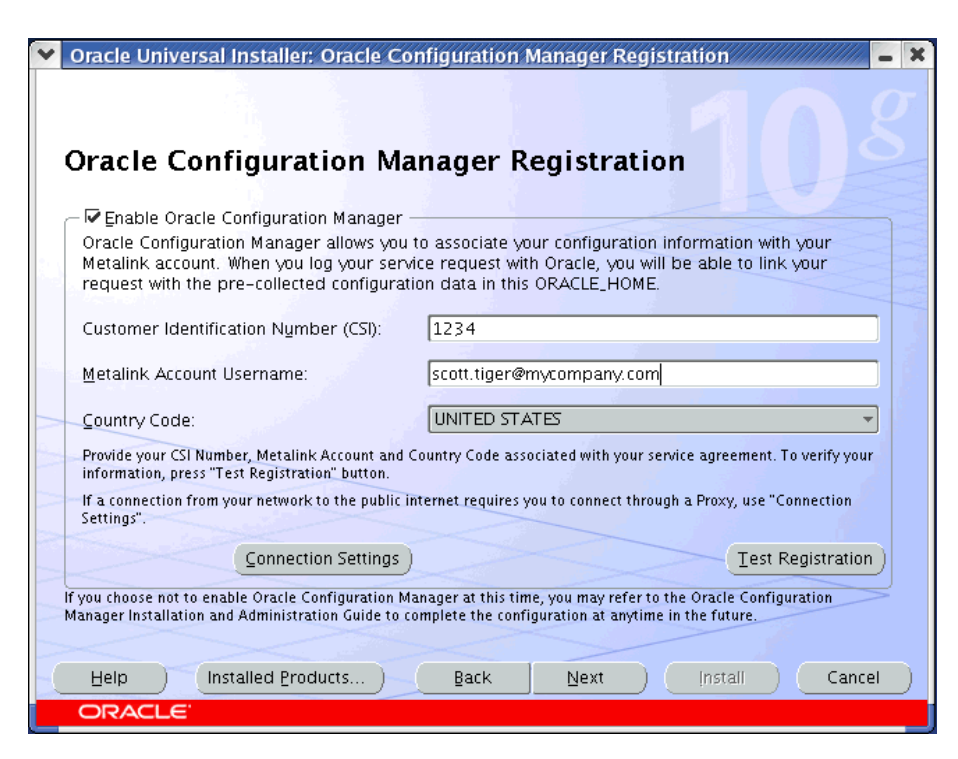

*Figure 2–3 Oracle Configuration Manager Registration Screen*

To associate the configuration data with your Oracle Metalink Account, specify the Customer Support Identifier (CSI), Metalink Account Username and Country Code that corresponds to the support agreement. If you need to specify the proxy server settings, click **Connection Settings** to go to [Figure 2–4.](#page-14-1)

Click **Test Registration** to verify that the registration information is correct and click **Next** to continue with the installation. You cannot proceed past this page until the credentials have been successfully verified.

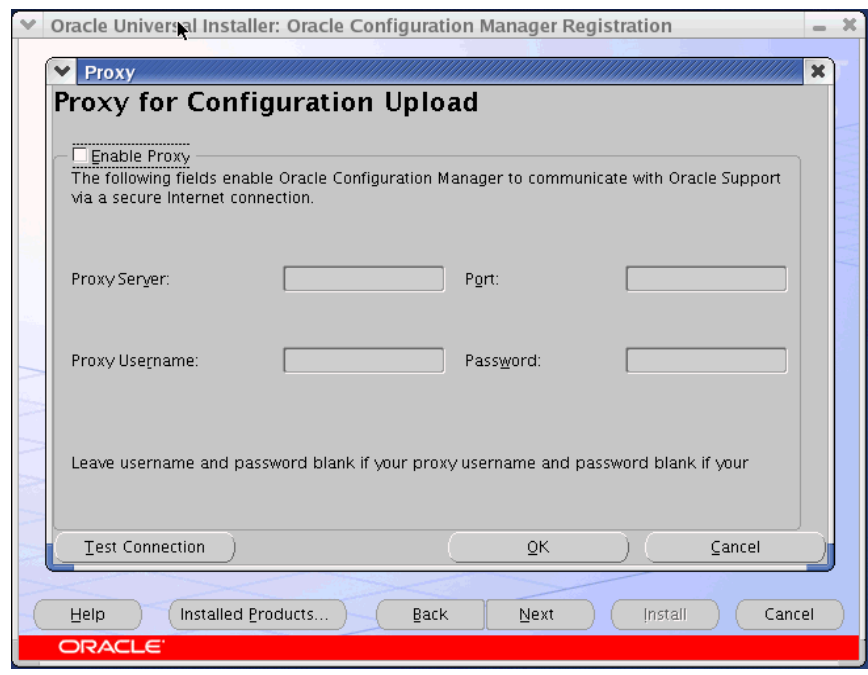

#### <span id="page-14-1"></span>*Figure 2–4 Oracle Configuration Manager Proxy Screen*

If you are using a proxy server to access the Internet, check **Enable Proxy** and enter the following proxy server configuration details or click **Cancel** and then click **Next** to continue with the installation.

Enter the host name and port number of the proxy server. For example, you can specify the proxy server settings as follows:

**Proxy Server:** www-fooproxy.here.com

**Port:** 80

If the proxy server requires authentication, you must specify the credentials in the **Proxy Username** and **Password** fields.

After you have entered the proxy server information, click **Test Connection** to test the connection between your local host and the Oracle Configuration Manager service. When you click **Test Connection**, the connectivity test is performed and the 'success' or 'failure' dialog is displayed. If the connectivity test fails, an error message is displayed on the screen. Connectivity errors are also logged in the installation log file. You can proceed with the installation only if you have successfully verified the connection. Click **OK** and then click **Next** to continue with the installation. The Installation Summary page is displayed.

At the end of the installation, Oracle Configuration Manager's Configuration Assistant is displayed. The Configuration Assistant displays the success or failure of the installation. If the installation has failed, check the install log files and the Oracle Configuration Manager installation log files in the \$ORACLE\_HOME/ccr/log directory.

# <span id="page-14-0"></span>**2.3 Post-installation Database Configuration**

<span id="page-14-2"></span>If you have installed OCM in a home that contains of a database, you must run a script to create a database account to collect database configuration collections. This account stores the PL/SQL procedures that collect the configuration information, and the

account owns the database management system (DBMS) job that performs the collection. After the account has been set up, as login privileges are no longer required, the account is locked.

#### **Note:**

- Because the collected configuration data is not stored in the database, additional disk space is not required for the database.
- <span id="page-15-4"></span>■ Because database configuration collections are performed using the database jobs, the job\_queue\_process initialization parameter must have a value greater than 0 for pre-10g databases only.

#### <span id="page-15-0"></span>**2.3.1 Preparing Pre-9.2 Databases**

<span id="page-15-5"></span>Before running the installCCRSQL.sh (Unix) or installCCRSQL.exe (Windows) script to prepare the database for configuration collection, you must perform the following steps for pre 9.2 databases:

<span id="page-15-3"></span>**1.** Edit the init-sid > ora file where sid is the database system identifier, and set the UTL\_FILE\_DIR parameter to include \$ORACLE\_HOME/ccr/state as one of the directories.

If a server parameter file ( $\text{split}$ ) is used, alter the UTL FILE DIR parameter using the following SQL\*Plus command:

SQL>alter system set utl\_file\_dir=<value> scope=spfile

where value is equal to \$ORACLE\_HOME/ccr/state

**2.** Restart the database.

#### <span id="page-15-2"></span><span id="page-15-1"></span>**2.3.2 Preparing the Database for Configuration Collections**

To configure the database for configuration collection, perform the following steps:

Run the following script:

```
$ORACLE_HOME/ccr/admin/scripts/installCCRSQL.sh collectconfig -s <SID> -r 
<SYSDBA-USER> -p <SYSDBA-PASSWORD>
```
The installCCRSQL.sh (Unix) or installCCRSQL.exe (Windows) script creates an Oracle Configuration Manager user and loads the PL/SQL procedure into the database defined by the ORACLE\_SID. You can also specify the database <SID> by using the -s option in the command line as in the following example where the <SID> is orcl:

\$ORACLE\_HOME/ccr/admin/scripts/installCCRSQL.sh collectconfig -s orcl

By default, the connection to the database is through OS authentication, "/as sysdba." To specify a different SYSDBA user and password, you can use these options:

- -r <SYSDBA-USER>: The login name of the SYSDBA user
- -p <SYSDBA-PASSWORD>: The password for the SYSDBA user

#### **Note:**

- If you specify the SYSDBA user without specifying the password, you will be prompted to enter the password.
- <span id="page-16-2"></span>If you specify only the SYSDBA password without specifying the user name, the user SYS is used by default.
- <span id="page-16-1"></span>For Oracle Real Application Cluster databases (RAC), you must run the database script against only one instance, but Oracle Configuration Manager must be installed in all instance homes.

#### **Note:**

- If the Oracle Configuration Manager account already exists, when you run the installCCRSQL.sh script, it will be dropped and re-created.
- <span id="page-16-0"></span>If you are upgrading from a  $9 \times$  database version to a  $10 \times$  version, you must run the installCCRSQL.sh script again to record the upgraded version.

#### **2.3.2.1 Additional Step for E-Business Suites**

If the database is used as a repository for an Oracle E-Business Suite, you must also run the following script from the ORACLE\_HOME in which the E-Business database has been hosted:

\$ORACLE\_HOME/ccr/admin/scripts/installCCRSQL.sh ebs\_collectconfig -u <Oracle\_ Applications\_User>

The -u parameter is mandatory. If you do not specify this parameter, you will be prompted for the Oracle Applications User. If the -u parameter is specified, you will be prompted for the Oracle Applications Password.

If you want to automate the install, you can run the installCCRSQL. sh script with an additional -w option to specify the Oracle Applications Password. For example:

```
$ORACLE_HOME/ccr/admin/scripts/installCCRSQL.sh ebs_
collectconfig -u <Oracle_Applications_User> -w <Oracle_
Applications_Password>
```
You can add the  $-s$  <SID> command to specify the SID of the Oracle Applications Database instance.

If you are not using OS authentication to connect to the database, you must use the  $-x$ and -p parameters to specify the following:

- -r <SYSDBA-USER>: The login name of the SYSDBA user
- -p <SYSDBA-PASSWORD>: The password for the SYSDBA user

If the -r parameter is specified, the -p parameter is optional and will be prompted for.

#### **2.3.2.2 Additional Step for Oracle Enterprise Manager Grid Control**

If the database is used as a repository for Oracle Enterprise Manager Grid Control, you must also run the following script:

\$ ORACLE\_HOME/ccr/admin/scripts/installCCRSQL.sh collectemrep

When you run this command, you will be prompted for the SYSMAN password. If you want to automate the install, you can run the installCCRSQL. sh script to specify the SYSMAN password. For example:

\$ORACLE\_HOME/ccr/admin/scripts/installCCRSQL.sh collectemrep -e <SYSMAN PASSWORD>

You can add the -s <SID> command to specify the SID of the Oracle Enterprise Manager Grid Control Database instance. You must run this script from the ORACLE\_ HOME in which the Oracle Enterprise Manager Grid Control database has been hosted.

If you are not using OS authentication to connect to the database, you must use the  $-x$ and -p parameters to specify the following:

-r <SYSDBA-USER>: The login name of the SYSDBA user

-p <SYSDBA-PASSWORD>: The password for the SYSDBA user

If the  $-r$  parameter is specified, the  $-p$  parameter is optional and will be prompted for.

# <span id="page-17-0"></span>**2.4 Uninstalling Oracle Configuration Manager**

To uninstall Oracle Configuration Manager, follow these steps:

**1.** If the ORACLE\_HOME directory contains a database, remove the Oracle Configuration Manager user and the associated objects from the database as follows:

<span id="page-17-1"></span>SQL> ORACLE\_HOME/ccr/admin/scripts/dropocm.sql

**2.** If the database is a repository for the Oracle E-Business Suite, log in to the database as an SYSDBA user and remove the additional objects from the database as follows:

\$ORACLE\_HOME/ccr/admin/scripts/ebs\_dropccr.sql <Oracle\_Applications\_User>

**3.** If the database is a repository for Oracle Grid Control, log in to the database as the SYSMAN user and remove the additional objects from the database as follows:

\$ORACLE\_HOME/ccr/admin/scripts/dropemrep\_collect.sql

**4.** To stop the Scheduler and remove the service or the crontab entry, enter the following command:

\$ORACLE\_HOME/ccr/bin/deployPackages -d \$ORACLE\_HOME/ccr/inventory/core.jar

**5.** Delete the ccr directory by entering the following command:

\$rm -rf \$ORACLE\_HOME/ccr

Oracle Configuration Manager is successfully uninstalled.

# <span id="page-18-8"></span><span id="page-18-0"></span>**Advanced Deployment Tasks**

This chapter describes the different ways in which Oracle Configuration Manager can be deployed.

# <span id="page-18-1"></span>**3.1 Mass Deployment of Oracle Configuration Manager**

Oracle Configuration Manager can be deployed into every ORACLE\_HOME that must be monitored. In a large enterprise, this may require hundreds or thousands of installations. To facilitate ease of deployment, the Oracle Configuration Manager distribution file should be present in a central location. The different options that can be used to deploy Oracle Configuration Manager are as follows:

- [Section 3.1.1, "Network File System"](#page-18-2)
- [Section 3.1.2, "Remote Copy \(RCP\) and Remote Shell \(RSH\)"](#page-18-3)
- [Section 3.1.3, "Oracle Enterprise Manager Grid Control"](#page-19-0)

#### <span id="page-18-2"></span>**3.1.1 Network File System**

<span id="page-18-5"></span>The Oracle Configuration Manager distribution file can be made available through a network file system (NFS). Once the Oracle Configuration Manager distribution file is available on each host, it can be unzipped into the required ORACLE\_HOME directory and the setupCCR.sh script can be executed.

```
% unzip -d <ORACLE_HOME> /nfsdisk/ccr-Production-10.2.4.0.0-<OS_NAME>-<CHIP
ARCH>.zip
OR
```

```
% unzip -d <ORACLE_HOME> /net/hostname/directory/ccr-Production-10.2.4.0.0-<OS_
NAME>-<CHIP_ARCH>.zip
```
The name of the platform-specific distribution file for Oracle Configuration Manager is ccr-Production-10.2.4.0.0-<OS\_NAME>-<CHIP\_ARCH>.zip where OS\_NAME refers to the name of the operating system such as Linux, AIX, Windows and <CHIP\_ ARCH> refers to the base architecture such as i386, x86 and so on.

# <span id="page-18-3"></span>**3.1.2 Remote Copy (RCP) and Remote Shell (RSH)**

<span id="page-18-7"></span><span id="page-18-6"></span>Oracle Configuration Manager can also be deployed from a central trusted host. To do this, the system administrator must configure the RCP and RSH protocols by creating the .rhosts file that contains a list of trusted host names and user names. The remote host can then be accessed using the RCP or RSH protocols without a password.

<span id="page-18-4"></span>After the RCP and RSH protocols have been configured, the system administrator can create an installation script to unzip the Oracle Configuration Manager distribution

file and invoke the installation script. (In the following example, ccr-Production-10.2.4.0.0-<OS\_NAME>-<CHIP\_ARCH>.zip is the Oracle Configuration Manager distribution file and installscript.sh is the name of the administrator created installation script.) Both the Oracle Configuration Manager distribution file and the installation script are copied to the remote system and the installation script is executed. The commands are as follows:

```
% rcp ccr-Production-10.2.4.0.0-<OS_NAME>-<CHIP_ARCH>.zip 
remoteuser@remotehost:path_to_oracle_home
% rsh remotehost installscript.sh -s
```
The installscript.sh script contains the following commands:

```
unzip -d <ORACLE_HOME> ccr-Production-10.2.4.0.0-<OS_NAME>-<CHIP_ARCH>.zip
<ORACLE_HOME>/ccr/bin/setupCCR -s <CSI> <MetaLinkUserName> <Country_Code>
```
- OS NAME refers to the name of the operating system such as Linux, AIX, Windows and <CHIP\_ARCH> refers to the base architecture such as i386, x86 and so on.
- <span id="page-19-5"></span><span id="page-19-2"></span>CSI is the Customer Support Identifier.
- <span id="page-19-1"></span>MetaLinkUserName is the Oracle MetaLink User Name.
- Country Code is the customer's country code. For a list of valid country codes, refer to [Appendix A on page A-1](#page-40-2).

#### <span id="page-19-0"></span>**3.1.3 Oracle Enterprise Manager Grid Control**

<span id="page-19-3"></span>You can deploy Oracle Configuration Manager using Oracle Enterprise Manager Grid Control in two ways:

- Copy the Oracle Configuration Manager distribution file (ccr-Production-10.2.4.0.0-<OS\_NAME>-<CHIP\_ARCH>.zip) to the \$ORACLE\_HOME/sysman/agent\_download/ccr/<OS> directory (where OS is the operating system).
- <span id="page-19-6"></span>You can also deploy Oracle Configuration Manager by using the built-in Enterprise Manager Grid Control functions that allows it to run on monitored hosts. To use this method, the following must be true:
	- **–** The Oracle Management Agent must be deployed on all the host machines.
	- **–** The Oracle Configuration Manager distribution file must be available to the agent on every remote host machine (this can be done using NFS or by using a Web server).

<span id="page-19-4"></span>You can then create an OS script that will copy, unzip, and set up Oracle Configuration Manager on all the systems. For example:

```
#!/bin/sh
cd <ORACLE_HOME>;
wget http://oms_machinename:4889/agent_
download/ccr/linux/ccr-Production-10.2.4.0.0-<OS_NAME>-<CHIP_ARCH>.zip;
unzip -d . ccr-Production-10.2.4.0.0-<OS_NAME>-<CHIP_ARCH>.zip;
<ORACLE_HOME>/ccr/bin/setupCCR -s <CSI> <MetaLinkUserName> <Country_Code>;
exit
```
#### **3.1.3.1 Additional Information for Database Homes**

When you deploy Oracle Configuration Manager into a database home, you must run a database configuration script. Enter the following commands:

```
$setenv ORACLE HOME <oracle home>;
```

```
$setenv ORACLE_SID <oracle sid>;
$ORACLE_HOME/ccr/admin/scripts/installCCRSQL.sh collectconfig;
$ORACLE_HOME/ccr/bin/emCCR collect;
```
<span id="page-20-2"></span>The setenv command may not work in all UNIX shells. For Oracle E-Business databases, you must run installCCRSQL with the ebs\_collectconfig option. For details, refer to [Preparing the Database for Configuration Collections on page 2-8](#page-15-2).

<span id="page-22-0"></span>**4**

# **Oracle Configuration Manager Administration**

This chapter contains the following sections:

- [Section 4.1, "Configuration Data Collection"](#page-22-1)
- [Section 4.2, "Automatic Updates"](#page-23-0)

# <span id="page-22-1"></span>**4.1 Configuration Data Collection**

<span id="page-22-3"></span>Configuration data is automatically collected on a regular schedule. By default, collections are scheduled to run daily at the time the original installation was done. To start a manual collection of configuration data, enter the following command:

<span id="page-22-4"></span>\$ORACLE\_HOME/ccr/bin/emCCR collect

This command collects the configuration data and uploads it to the repository.

Configuration data is collected only if the Scheduler has been started. The Scheduler is always running unless it has been manually stopped with the emCCR stop command. In this case, you will have to manually restart the Scheduler so that configuration data can be automatically collected. Check the status of the Scheduler by entering emCCR status which indicates whether the Scheduler has been started. To start the Scheduler, enter the following command:

<span id="page-22-6"></span>\$ORACLE\_HOME/ccr/bin/emCCR start

#### <span id="page-22-2"></span>**4.1.1 Using the Scheduler to Collect Configuration Data**

The Scheduler acts as a coordinator of activities, provides a richer schedule capability and the ability to perform collections on a regular schedule.

<span id="page-22-5"></span>Configuration data can be collected daily, weekly, or monthly, at a particular date and time. You can set the interval for automatically collecting the configuration data with the emCCR set collection\_interval command.

The emCCR stop, emCCR set collection\_interval, emCCR hold, emCCR resume, emCCR getupdates, emCCR upload, and emCCR config commands can be used only if the Scheduler has been started.

For more information on these commands, refer to [Chapter 5, "Managing the Oracle](#page-24-2)  [Configuration Manager Client".](#page-24-2)

# <span id="page-23-0"></span>**4.2 Automatic Updates**

After the Oracle Configuration Manager client has been installed, it automatically schedules a collection. If any updates to the Oracle Configuration Manager client are available, they are downloaded and applied when the configuration data is collected.

To disable the automatic updates, enter the following command:

\$ORACLE\_HOME/ccr/bin/emCCR automatic\_update off

<span id="page-23-2"></span><span id="page-23-1"></span>**Note:** The automatic update feature is enabled by default. When you disable automatic updates, the configuration data will be collected and uploaded until a new mandatory Oracle Configuration Manager software update is available. When a mandatory update is available, configuration data will not be uploaded until the mandatory update is installed.

If you have disabled the automatic updates, the updates can be manually downloaded and applied. To manually download the updates, enter the following command:

<span id="page-23-3"></span>\$ORACLE\_HOME/ccr/bin/emCCR getupdates

The updates are automatically deployed the next time the configuration data is collected.

# **Managing the Oracle Configuration Manager Client**

<span id="page-24-2"></span><span id="page-24-0"></span>This chapter describes the various command line options that are available to manage the Oracle Configuration Manager client.

The following commands are described:

- [Section 5.1, "emCCR automatic\\_update on / off"](#page-24-1)
- [Section 5.2, "emCCR collect"](#page-25-0)
- [Section 5.3, "emCCR config"](#page-26-0)
- [Section 5.4, "emCCR enable\\_target | disable\\_target"](#page-28-0)
- [Section 5.5, "emCCR getupdates"](#page-28-1)
- [Section 5.6, "emCCR help"](#page-29-0)
- [Section 5.7, "emCCR hold"](#page-29-1)
- [Section 5.8, "emCCR register"](#page-30-0)
- [Section 5.9, "emCCR resume"](#page-30-1)
- [Section 5.10, "emCCR set collection\\_interval"](#page-31-0)
- [Section 5.11, "emCCR start"](#page-32-0)
- [Section 5.12, "emCCR status"](#page-32-1)
- [Section 5.13, "emCCR stop"](#page-33-0)
- [Section 5.14, "emCCR \[-register\] \[-verbose\] test"](#page-34-0)
- [Section 5.15, "emCCR upload"](#page-35-0)
- [Section 5.16, "configCCR"](#page-36-0)

# <span id="page-24-1"></span>**5.1 emCCR automatic\_update on / off**

**Usage:** Use this command to enable and disable the automatic retrieval of new software updates. Automatic retrieval of new software updates occurs only with automatic collections. By default, automatic updates are enabled.

<span id="page-24-3"></span>\$ORACLE\_HOME/ccr/bin/emCCR automatic\_update on / off

- **Pre-requisites:** None
- Example:

\$ORACLE\_HOME/ccr/bin/emCCR automatic\_update on

Oracle Configuration Manager - Release: 10.2.4.0.0 - Production Copyright (c) 2005, 2006, Oracle. All rights reserved. ---------------------------------------------------------------- AUTOMATIC\_UPDATE command ended successfully.

- **Errors:** Some of the error messages you may see are the following:
	- **–** Access Denied: This error is displayed if you do not have the required privileges to run this command.

# <span id="page-25-0"></span>**5.2 emCCR collect**

- **Usage:** Use this command to perform an immediate discovery, collection, and uploading of configuration data. When you run this command, it checks if any Oracle Configuration Manager mandatory software updates are available. You will be notified if any mandatory updates are available. You must download these mandatory updates using the emCCR getupdates command. If these mandatory updates are not downloaded, the configuration data collection will fail.
- **Pre-requisites:**
	- **–** Oracle Configuration Manager is registered with Oracle.
	- **–** The Scheduler is already running.
- **Example:**

```
$ORACLE_HOME/ccr/bin/emCCR collect
Oracle Configuration Manager - Release: 10.2.4.0.0 - Production
Copyright (c) 2005, 2006, Oracle. All rights reserved.
----------------------------------------------------------------
Collection done.
```
- Errors: Some of the error messages you may see are the following:
	- **–** Access Denied: This error is displayed if you do not have the required privileges to run this command.
	- **–** Oracle Configuration Manager Not Registered with Oracle: In this case, you must register Oracle Configuration Manager with Oracle.
	- **–** Mandatory updates available. Command failed. This error occurs if you perform a manual collection before applying the mandatory updates.
	- **–** Server not available.
	- **–** Handshake failure. You must reregister Oracle Configuration Manager.
	- **–** Oracle Configuration Manager is Not Running Restart the Scheduler using the emCCR start command.

#### <span id="page-25-1"></span>**5.2.1 emCCR -annotation="annotation string" collect**

- **Usage:** Use this command to manually collect configuration data. If you want to annotate the data collected, use the -annotation option.
- **Pre-requisites**: None
- Example:

```
$ORACLE_HOME/ccr/bin/emCCR -annotation="annotation string" collect
Oracle Configuration Manager - Release: 10.2.4.0.0 - Production
Copright (c) 2005, 2006, Oracle. All rights reserved.
             ----------------------------------------------------------------
```

```
Collection done.
```
# <span id="page-26-1"></span><span id="page-26-0"></span>**5.3 emCCR config**

- <span id="page-26-8"></span><span id="page-26-7"></span><span id="page-26-6"></span>■ **Usage:** This command displays a user interface that allows you to do the following
	- **–** Reconfigure the proxy server
	- **–** Specify a different CSI, Oracle MetaLinkUserName, or Country Code for this ORACLE\_HOME directory.
	- **–** Enable or disable automatic updates.
	- **–** Specify an alternate collection schedule.
	- **–** Test the connection between your local host and Oracle.
- Pre-requisites: None
- **Example:**

<span id="page-26-4"></span><span id="page-26-3"></span>\$ORACLE\_HOME/ccr/bin/emCCR config

The Oracle Configuration Manager General page is displayed as shown in [Figure 5–1](#page-26-2).

<span id="page-26-2"></span>*Figure 5–1 General Page* 

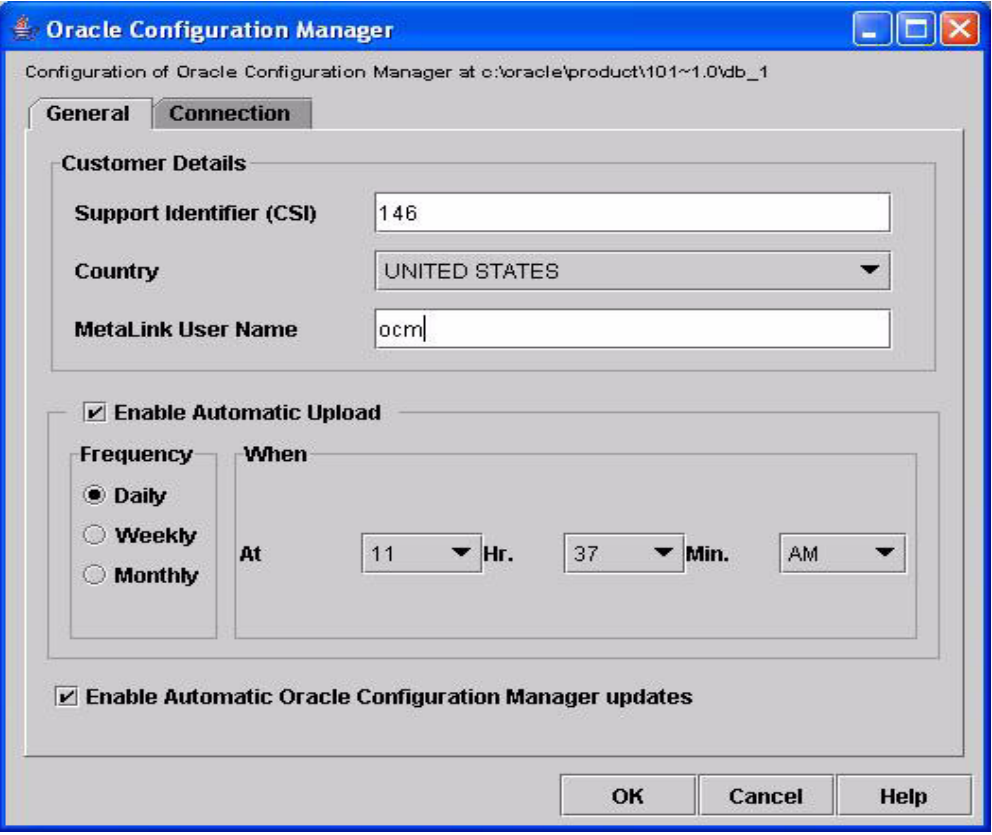

**\*** The registration information (CSI, Country, and the MetaLinkUserName) is displayed in [Figure 5–1](#page-26-2). You can specify different registration information here.

- **\*** You can select the **Enable Automatic Upload** to specify the frequency at which the automatic collection of data should occur. You can also specify the date and time at which data collection should occur. The frequency can be Daily, Weekly, or Monthly.
- **\*** You can select the **Enable Automatic Oracle Configuration Manager Updates** option. If this option is selected, any new updates of the Oracle Configuration Manager software will be automatically downloaded and applied during the next automatic collection. If this option is not selected and a mandatory update is available, configuration data will not be automatically collected until the mandatory software update is applied. You can apply the mandatory software updates either manually by using the emCCR getupdates command, or by selecting the **Enable Automatic Oracle Configuration Manager Updates** option.

<span id="page-27-1"></span>If you need to change the proxy server information, click the **Connection** tab. The Oracle Configuration Manager Connection page is displayed as shown in [Figure 5–2](#page-27-0).

<span id="page-27-0"></span>*Figure 5–2 Connection Page* 

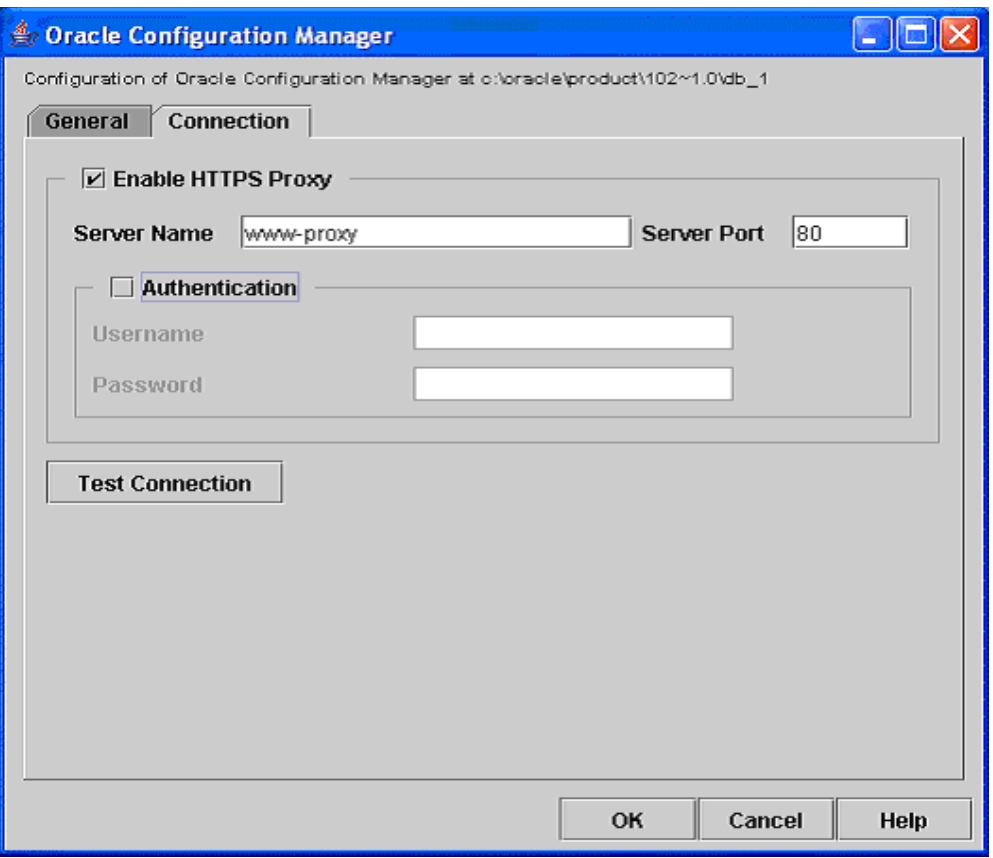

If you need to modify the proxy server settings, you can do so on this page. After you have modified the proxy server settings, click **Test Connection** to test the connection between your local host and Oracle. You will not be able to exit from this page until the proxy data has been verified or the data has been removed.

**– Errors:** Some of the error messages you may see are the following:

- **\*** Access Denied: This error is displayed if you do not have the required privileges to run this command.
- **\*** Cannot connect to the server.
- Cannot verify registration.

# <span id="page-28-0"></span>**5.4 emCCR enable\_target | disable\_target**

- **Usage:** Use this command to enable or disable the collection of configuration information for targets discovered by the Oracle Configuration Manager. By default, all targets are enabled for collection. When you enter this command, the list of targets that can be enabled or disabled is displayed. Enter the number corresponding the target to be enabled or disabled.
- **Pre-requisites:** You can use this option only if Oracle Configuration Manager has been registered with Oracle.
- **Example:** For example, enter the command to disable the database instance HTMLDB.

<span id="page-28-2"></span>\$ORACLE\_HOME/ccr/bin/emCCR disable\_target Oracle Configuration Manager - Release: 10.2.4.0.0 - Production Copyright (c) 2005, 2006, Oracle. All rights reserved. ----------------------------------------------------------------

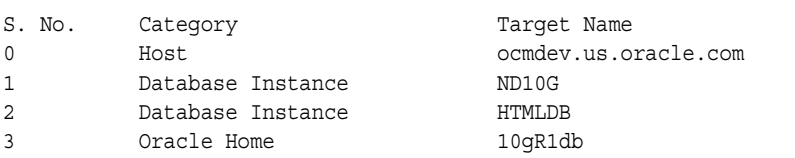

Press Enter to exit the command. Use Comma to separate multiple target numbers. Enter the number(s) corresponding to the target(s) you wish to disable:  $2$ DISABLE\_TARGET command ended successfully.

- Errors: Some of the error messages you may see are:.
	- **–** Access Denied This error is displayed if you do not have the required privileges to run this command.
	- **–** Oracle Configuration Manager Not Registered With Oracle In this case, you must register Oracle Configuration Manager with Oracle.
	- **–** No targets to act on by this Command. There are no targets that can be enabled or disabled.

## <span id="page-28-1"></span>**5.5 emCCR getupdates**

- **Usage:** Use this command to retrieve any new software updates.
- **Pre-requisites:**
	- **–** Oracle Configuration Manager is registered with Oracle.
	- **–** The Scheduler is already running.
- Example:

```
$ORACLE_HOME/ccr/bin/emCCR getupdates
Oracle Configuration Manager - Release: 10.2.4.0.0 - Production
Copyright (c) 2005, 2006, Oracle. All rights reserved.
                                                                    ----------------------------------------------------------------
```
Updates are downloaded from the Content Server.

- **Errors:** Some of the error messages you may see are the following:
	- **–** Access Denied: This error is displayed if you do not have the required privileges to run this command.
	- **–** Oracle Configuration Manager Not Registered with Oracle: In this case, you must register Oracle Configuration Manager with Oracle.
	- **–** Server not available.
	- **–** Oracle Configuration Manager is Not Running Restart the Scheduler using the emCCR start command.

# <span id="page-29-0"></span>**5.6 emCCR help**

- **Usage:** This command lists the available emCCR (Oracle Configuration Manager) options.
- **Pre-requisites:** None
- Example:

```
$ORACLE_HOME/ccr/bin/emCCR help
Oracle CCR - Release: 10.2.4.0.0 - Production
Copyright (c) 2005, 2006, Oracle. All rights reserved.
------------------------------------------------------------------
```

```
 emCCR start| stop| status
 emCCR set collection_interval=
         "[FREQ=MONTHLY | WEEKLY | DAILY]
          [; BYMONTHDAY=1 to 31, when FREQ is MONTHLY]
          [; BYDAY=MON to SUN, when FREQ is WEEKLY]
          [; BYHOUR=0 to 23]
          [; BYMINUTE=0 to 59]" 
      DAILY is the default Frequency.
 emCCR hold | resume
 emCCR [annotations="string"] collect | upload | getupdates
 emCCR [-verbose] [-register] test
 emCCR register
 emCCR automatic_update on/off
 emCCR enable_target | disable_target
 emCCR config
 emCCR help
```
# <span id="page-29-1"></span>**5.7 emCCR hold**

- Usage: Use this command to put Oracle Configuration Manager on hold. When Oracle Configuration Manager is on hold, configuration data will not be automatically collected and uploaded to the Oracle repository. You can perform only a manual collection and upload using the \$ORACLE\_ HOME/ccr/bin/emCCR collect command. To resume the collection of configuration data, use the emCCR resume command.
- **Pre-requisites:**
	- **–** Oracle Configuration Manager is registered with Oracle.
	- **–** The Scheduler is already running and is not on hold.
- Example:

<span id="page-30-2"></span>\$ORACLE\_HOME/ccr/bin/emCCR hold Oracle Configuration Manager - Release: 10.2.4.0.0 - Production Copyright (c) 2005, 2006, Oracle. All rights reserved. --------------------------------------------------------------- Oracle Configuration Manager set on Hold successfully.

- **Errors**: Some of the error messages you may see are the following:
	- **–** Access Denied This error is displayed if you do not have the required privileges to run this command.
	- **–** Oracle Configuration Manager Not Registered With Oracle In this case, you must register Oracle Configuration Manager with Oracle.
	- **–** Oracle Configuration Manager is Not Running In this case, you must restart the Scheduler using the emCCR start command.
	- **–** Oracle Configuration Manager is already on hold.

# <span id="page-30-0"></span>**5.8 emCCR register**

- **Usage:** After you have installed Oracle Configuration Manager, it is automatically registered. If any of the registration information has changed, use this command to re-register Oracle Configuration Manager.
- **Pre-requisites**: None
- Example:

<span id="page-30-3"></span>\$ORACLE\_HOME/ccr/bin/emCCR register Oracle Configuration Manager - Release: 10.2.4.0.0 - Production Copyright (c) 2005, 2006, Oracle. All rights reserved.  $-$ 

- **Errors:** Some of the error messages you may see are the following:
	- **–** Access Denied: This error is displayed if you do not have the required privileges to run this command.
	- **–** Cannot connect to the server.
	- **–** Invalid credentials specified.

# <span id="page-30-1"></span>**5.9 emCCR resume**

- **Usage:** Use this command to resume the automatic collection and uploading of the configuration data.
- Pre-requisites:
	- **–** Oracle Configuration Manager is registered with Oracle.
	- **–** Oracle Configuration is on hold.
	- **–** The Scheduler is already running.
- **Example**

```
$ORACLE_HOME/ccr/bin/emCCR resume
Oracle Configuration Manager - Release: 10.2.4.0.0 - Production
Copyright (c) 2005, 2006, Oracle. All rights reserved.
----------------------------------------------------------------
```
Oracle Configuration Manager Resumed.

- **Errors:** Some of the error messages you may see are the following:
	- **–** Access Denied: This error is displayed if you do not have the required privileges to run this command.
	- **–** Oracle Configuration Manager Not Registered with Oracle: In this case, you must register Oracle Configuration Manager with Oracle.
	- **–** Oracle Configuration Manager is not on hold.
	- **–** Oracle Configuration Manager is Not Running Restart the Scheduler using the emCCR start command.

## <span id="page-31-0"></span>**5.10 emCCR set collection\_interval**

**Usage:** Use this command to define the schedule to collect configuration data. Configuration data can be collected daily, weekly, or monthly. If configuration data is collected daily (FREQ=DAILY), you can specify the hour (BYHOUR) and the minute (BYMINUTE) at which the collection is to be performed. If the frequency is weekly, you can specify the day of the week (BYDAY=[MON|TUE|WED|THU|FRI|SAT|SUN]) and the time (BYHOUR and BYMINUTE) at which the data is to be collected. If the frequency is monthly, you

can specify the date [BYMONTHDAY=1 to 31] and the time (BYHOUR and BYMINUTE) at which the collection is to be performed.

\$ORACLE HOME/ccr/bin/emCCR set collection interval=

- <span id="page-31-1"></span> "[FREQ=MONTHLY|WEEKLY|DAILY]
	- [; BYMONTHDAY=1 to 31, when FREQ is MONTHLY]
	- [; BYDAY=MON to SUN, when FREQ is WEEKLY]
	- [; BYHOUR=0 to 23]
	- [; BYMINUTE=0 to 59]"

#### **Note:**

Configuration data is collected only if the Scheduler has been started. By default, configuration data is collected DAILY at the time Oracle Configuration Manager was installed.

The BYHOUR and BYMINUTE parameters can be used with all frequencies.

If the frequency is set to MONTHLY, and the month does not include the value of the MONTHDAY, configuration data will not be collected for that month.

You can verify the collection interval and the collection time by using the emCCR status command.

#### ■ **Pre-requisites:**

- **–** Oracle Configuration Manager is registered with Oracle.
- **–** The Scheduler is already running.
- **Example**: Enter the command to specify that configuration data is to be collected on the fourth day of the month at 11.30 pm.

```
$ORACLE_HOME/ccr/bin/emCCR set collection_
interval="FREQ=MONTHLY;BYMONTHDAY=4;BYHOUR=23;BYMINUTE=30"
Oracle Configuration Manager - Release: 10.2.4.0.0 - Production
Copyright (c) 2005, 2006, Oracle. All rights reserved.
----------------------------------------------------------------
Collection interval set successfully.
```
- **Errors:** Some of the error messages you may see are:
	- **\*** Access Denied This error is displayed if you do not have the required privileges to run this command.
	- **\*** Oracle Configuration Manager Not Registered With Oracle In this case, you must register Oracle Configuration Manager with Oracle.
	- **\*** Usage errors such as mismatched options are also returned.

## <span id="page-32-0"></span>**5.11 emCCR start**

- **Usage:** Use this command to start the **Scheduler**.
- **Pre-requisites**: You can use this option only if Oracle Configuration Manager has been registered with Oracle.
- **Example:**

```
$ORACLE_HOME/ccr/bin/emCCR start
Oracle Configuration Manager - Release: 10.2.4.0.0 - Production
Copyright (c) 2005, 2006, Oracle. All rights reserved.
----------------------------------------------------------------
Starting Oracle Configuration Manager...
Waiting for status from Oracle Configuration Manager....
Start Date 01-Aug-2006 07:29:05
Last Collection Time 11-Jul-2006 11:17:14
Next Collection Time 01-Aug-2006 11:12:00
Collection Frequency Daily at 11:12
Collection Status idle
Log Directory /u01/app/oracle/product/10.1.0/database/ccr/log
```
Oracle Configuration Manager successfully started.

- **Errors:** Some of the error messages you may see are:
	- **\*** Access Denied This error is displayed if you do not have the required privileges to run this command.
	- **\*** Oracle Configuration Manager Not Registered With Oracle In this case, you must register Oracle Configuration Manager with Oracle.
	- **\*** Oracle Configuration Manager is Already Running In this case, the Scheduler has already been started. No action is required.
	- **\*** Registration failure errors

## <span id="page-32-1"></span>**5.12 emCCR status**

**– Usage:** Use this command to view the current status. If the automatic update feature has been disabled and mandatory packages are available on the server, a message indicating that mandatory updates are available is displayed.

Warning: Mandatory updates are available for download. AutoUpdate is currently disabled. Therefore collections will no longer be uploaded. Download the updates using emCCR getupdates or enable the automatic update feature.

- **Pre-requisites:** None.
- **Example:**

<span id="page-32-3"></span>\$ORACLE\_HOME/ccr/bin/emCCR status

Oracle Configuration Manager - Release: 10.2.4.0.0 - Production Copyright (c) 2005, 2006, Oracle. All rights reserved. ---------------------------------------------------------------- Start Date 11-Jul-2006 07:51:18 Last Collection Time 11-Aug-2006 11:17:14 Next Collection Time 11-Sep-2006 11:12:00 Collection Frequency Daily at 11:12 Collection Status idle Log Directory /u01/app/oracle/product/10.1.0/database/ccr/log Registered At 11-Jul-2006 11:13:00 Automatic Update On Collector Mode Connected

**Note:** If there is a mismatch between the Oracle Configuration Manager PL/SQL script installed in the database and the version present in the collectconfig, collectemrep, and ebs\_ collectconfig scripts, the following error is displayed:

WARN: The CCR database objects are not in sync with the CCR configuration collection scripts. Refer to the Installation and Configuration documentation on reloading the SQL collection packages. SID Script ---- ---- orcl1013 collectconfig orcl1013 ebs\_collectconfig You must re-run the installCCRSQL script specifying the script that has been updated.

- **Errors:** Some of the error messages you may see are the following:
	- **\*** Access Denied: This error is displayed if you do not have the required privileges to run this command.

## <span id="page-33-0"></span>**5.13 emCCR stop**

- **Usage**: Use this command to stop the Scheduler. When the Scheduler has been manually stopped, if the system is rebooted, the Scheduler is not restarted automatically. You must start it manually using the emCCR start command. If you run the emCCR stop command when a data collection or another command is in progress, a stop pending message is displayed. Once the command in progress is completed, the Scheduler will be stopped.
- **Prerequisites:** You can use this option only if the Scheduler is already running.
- **Example:**

```
$ORACLE_HOME/ccr/bin/emCCR stop
Oracle Configuration Manager - Release: 10.2.4.0.0 - Production
Copyright (c) 2005, 2006, Oracle. All rights reserved.
----------------------------------------------------------------
Oracle Configuration Manager Stopped...
```
- **Errors:** Some of the error messages you may see are:
	- **\*** Access Denied This error is displayed if you do not have the required privileges to run this command.
- **\*** Oracle Configuration Manager Not Registered With Oracle In this case, you must register Oracle Configuration Manager with Oracle.
- **\*** Oracle Configuration Manager is Not Running Restart the Scheduler using the emCCR start command.

# <span id="page-34-0"></span>**5.14 emCCR [-register] [-verbose] test**

- **Usage:** Use this command to test the connection to the server at Oracle. If you specify the -register option, the client will be registered during the test. The -verbose option displays detailed information about the connection process. Both -register and -verbose arguments are optional.
- **Pre-requisites:** Oracle Configuration Manager is registered with Oracle.
- **Example:**

```
$ORACLE_HOME/ccr/bin/emCCR -register test
Oracle Configuration Manager - Release: 10.2.4.0.0 - Production
Copyright (c) 2005, 2006, Oracle. All rights reserved.
       -------------------------------------------------------------
Verifying Proxy settings...
No Proxy host set.
Oracle Configuration Manager Server is: ccr.oracle.com
Resolving Oracle Configuration Manager Server address...
Connecting to Oracle Configuration Manager server...
Registering with Oracle Configuration Manager server...
Command successfully completed.
$ORACLE_HOME/ccr/bin/emCCR -verbose test
Oracle Configuration Manager - Release: 10.2.4.0.0 - Production
Copyright (c) 2005, 2006, Oracle. All rights reserved.
-------------------------------------------------------------
Verifying Proxy settings...
{main} [08:28:04.761] Conn: added module HTTPClient.RetryModule
{main} [08:28:04.771] Conn: added module HTTPClient.CookieModule
{main} [08:28:04.776] Conn: added module HTTPClient.RedirectionModule
{main} [08:28:04.782] Conn: added module HTTPClient.AuthorizationModule
{main} [08:28:04.783] Conn: added module HTTPClient.DefaultModule
{main} [08:28:04.789] Conn: added module HTTPClient.TransferEncodingModule
{main} [08:28:04.794] Conn: added module HTTPClient.ContentMD5Module
{main} [08:28:04.796] Conn: added module HTTPClient.ContentEncodingModule
No Proxy host set.
Oracle Configuration Manager Server is: ccr.oracle.com
Resolving Oracle Configuration Manager Server address...
Connecting to Oracle Configuration Manager server...
{main} [08:28:05.103] Conn: Creating Socket: ccr.oracle.com:443
{main} [08:28:05.112] Conn: using SSL version JSSE
{main} [08:28:05.140] Demux: Initializing Stream Demultiplexor (6915075)
{main} [08:28:05.792] Conn: Sending Request: 
GET /em/upload HTTP/1.1
Host: ccr.oracle.com
Connection: Keep-Alive, TE
TE: trailers, deflate, gzip, compress
User-Agent: RPT-HTTPClient/0.3-3
Accept-Encoding: gzip, x-gzip, compress, x-compress
{main} [08:28:05.804] Demux: Opening stream 18929195 for demux (6915075)
{main} [08:28:05.804] Conn: Request sent
{main} [08:28:05.804] Resp: Reading Response headers 18929195
```
{main} [08:28:05.805] Resp: Parsing Response headers from Request "GET /em/upload": (18929195) HTTP/1.1 200 OK Date: Tue, 01 Aug 2006 15:28:05 GMT Server: Oracle-Application-Server-10g/10.1.2.0.2 Oracle-HTTP-Server Content-Length: 170 Cache-Control: private Keep-Alive: timeout=15, max=100 Connection: Keep-Alive Content-Type: text/html {main} [08:28:05.808] Resp: Response entity delimiter: Content-Length (18929195) {main} [08:28:05.808] Conn: Protocol Version established: HTTP/1.1

- **Errors:** Some of the error messages you may see are the following:
	- **\*** Access Denied: This error is displayed if you do not have the required privileges to run this command.
	- **\*** Cannot connect to the server.

Command successfully completed.

- **\*** Proxy server information is incorrect.
- **\*** Proxy server is not available.

For other registration errors, refer to the error messages listed under the emCCR register command.

#### <span id="page-35-0"></span>**5.15 emCCR upload**

- **Usage:** Use this command to upload the configuration data to the Oracle repository.
- **Pre-requisites:**
	- **\*** Oracle Configuration Manager is registered with Oracle.
	- **\*** Configuration data must have been collected but not uploaded.
	- **\*** The Scheduler is already running.
- **Example:**

```
$ORACLE_HOME/ccr/bin/emCCR upload
Oracle Configuration Manager - Release: 10.2.4.0.0 - Production
Copyright (c) 2005, 2006, Oracle. All rights reserved.
              ----------------------------------------------------------------
Upload Done.
```
- **Errors:** Some of the error messages you may see are the following:
	- **\*** Access Denied: This error is displayed if you do not have the required privileges to run this command.
	- **\*** Oracle Configuration Manager Not Registered with Oracle: In this case, you must register Oracle Configuration Manager with Oracle.
	- **\*** Mandatory update available. Command failed.
	- **\*** Cannot connect with the server.
	- **\*** Handshake failure. You must register Oracle Configuration Manager.

**\*** Oracle Configuration Manager is Not Running - Restart the Scheduler using the emCCR start command.

# <span id="page-36-1"></span><span id="page-36-0"></span>**5.16 configCCR**

**Usage:** Use this command to modify the configuration information using the command line interface. Using this command, you can modify the proxy server information, CSI, MetaLinkUserName and Country Code after Oracle Configuration Manager has been installed.

<span id="page-36-2"></span>configCCR -p <proxy | none> <CSI> <MetaLinkeUserName> <Country Code>

- **–** The -p is an optional parameter and is used to specify the proxy server information needed to connect to the Internet. This parameter is used for the host, port and authentication information of the proxy server. If you specify this parameter and enter none, the existing proxy server information will be cleared. For more information on -p parameter, refer to the [Installing Oracle](#page-9-1)  [Configuration Manager Using the Command Line Interface](#page-9-1) section.
- **–** The CSI, MetaLinkUserName and Country Code are optional. All parameters can be specified on the command line. Any parameters not specified will be prompted for and existing values (if any) will be displayed. After you specify the parameters, registration will be performed. If the registration fails, the original values of these parameters will be used by default.
- **Pre-requisites:** None
- Example:

```
configCCR 
The installation requires the following piece(s) of information.
  Customer Support Identifier (CSI): [123456]
  Oracle MetaLink User Name: [customer@customercorp.com] cust@customercorp.com
 The two character country code: [us]
```
- **Errors:** Some of the error messages you may see are the following:
	- **–** Failure in registering with Oracle Configuration Manager server. Invalid credentials specified

# <span id="page-38-0"></span>**Troubleshooting Oracle Configuration Manager**

This chapter lists some of the errors that may occur while using Oracle Configuration Manager and provides tips to troubleshoot these errors.

#### **Insufficient Privileges While Running installCCRSQL collectconfig**

<span id="page-38-1"></span>When you run the installCCRSQL.sh script, it creates the ORACLE OCM user and sets up a job to collect database configuration information. The ORACLE\_OCM user requires EXECUTE privileges on UTL\_FILE and DBMS\_SCHEDULER for database versions 10g or higher, and on the DBMS JOB for pre-10g databases. If these privileges are granted to PUBLIC, the ORACLE\_OCM user inherits these privileges, otherwise these privileges are explicitly granted when the installCCRSQL.sh script is executed. If the inherited privileges are revoked, the following errors indicating the lack of privileges will be logged in the alert\_log:

```
ORA-12012: error on auto execute of job 52
ORA-04068: existing state of packages has been discarded
ORA-04063: package body "ORACLE_OCM.<package name>" has errors
ORA-06508: PL/SQL: could not find program unit being called
```
To resolve these errors, you must grant the missing EXECUTE privilege to the ORACLE\_OCM user.

**–** For database versions 10g and higher, grant EXECUTE privileges on the UTL\_ FILE and DBMS SCHEDULER packages to the ORACLE OCM user by entering the following SQL\*PLUS commands:

SQL> grant execute on UTL FILE to oracle ocm; SQL> grant execute on DBMS SCHEDULER to oracle ocm; SQL> ALTER PACKAGE oracle\_ocm.MGMT\_DB\_LL\_METRICS compile; SQL> ALTER PACKAGE oracle\_ocm.mgmt\_config compile;

**–** For pre-10g databases, grant EXECUTE privileges on the DBMS\_JOB package to the ORACLE OCM user by entering the following SQL\*PLUS commands:

SQL> grant execute on UTL\_FILE to oracle ocm; SQL> grant execute on DBMS\_JOB to oracle\_ocm; SQL> ALTER PACKAGE oracle\_ocm.MGMT\_DB\_LL\_METRICS compile; SQL> ALTER PACKAGE oracle\_ocm.mgmt\_config compile;

#### ■ **ORA-04021 Error**

There may be cases when the ORACLE\_OCM user needs to be granted the required privileges during installation. While granting the privileges, the following error may occur in the ORACLE\_HOME/ccr/log/collectconfig<SID>.log:

ORA-04021: timeout occurred while waiting to lock object SYS.<package like UTL FILE

This error may occur if another procedure is using the package for which the privileges are being granted. To resolve this error, retry the install when the package is not being used. This error may occur while granting privileges on UTL FILE, DBMS SCHEDULER, or DBMS JOB.

#### ■ **ORA-01925 Error While Running installCCRSQL**

This error may occur if the value of the MAX\_ENABLED\_ROLES initialization parameter has been exceeded. To resolve this error, you must increase the value of the MAX\_ENABLED\_ROLES\_parameter and restart the database as follows:

**1.** Edit the init<sid>.ora file where <sid> is the database system identifier and increase the value of MAX\_ENABLED\_ROLES . If a server parameter (spfile) has been used, alter the MAX\_ENABLED\_ROLES parameter by using the following SQL\*PLus command:

SQL>alter system set MAX\_ENABLED\_ROLES=<value> scope=spfile

**2.** Restart the database.

Once the database has been restarted, re-run the installCCRSQL.sh script.

#### Incorrectly configured hostnames are displayed on MetaLink with only the **short names**.

To ensure that hostnames are displayed with their fully qualified names on *MetaLink*, the /etc/hosts file must contain an entry that includes both the hostname and the domain in the following format:

<IP-Address> <Full-HostName> <Short-HostName>

For example:

10.10.10.10 myhost.mydomain myhost

If the /etc/hosts file has not been correctly configured, only the short name is displayed on *MetaLink*.

# <span id="page-40-2"></span><span id="page-40-0"></span>**A**

# <span id="page-40-4"></span>**Country Codes**

This appendix contains a list of valid country codes that can be used while installing Oracle Configuration Manager.

# <span id="page-40-3"></span><span id="page-40-1"></span>**A.1 Valid Country Codes**

[Table A–1](#page-40-3) contains a list of countries and their short names (codes.)

| Country                     | <b>Short Name (Code)</b> |
|-----------------------------|--------------------------|
| African Other               | AA                       |
| Andorra                     | $\rm{AD}$                |
| <b>United Arab Emirates</b> | AE                       |
| Afghanistan                 | AS                       |
| Antigua and Barbuda         | AM                       |
| Anguilla                    | AI                       |
| Albania                     | AL                       |
| Armenia                     | AM                       |
| Netherlands Antilles        | $\mathbf{A}\mathbf{N}$   |
| Angola                      | AO                       |
| Antarctica                  | AQ                       |
| Argentina                   | ${\sf AR}$               |
| American Samoa              | $\mathbf{A}\mathbf{S}$   |
| Austria                     | $\mathbf{A}\mathbf{T}$   |
| Australia                   | AU                       |
| Aruba                       | AW                       |
| Azerbaijan                  | AZ                       |
| Bosnia-Herzegovina          | BA                       |
| Barbados                    | <b>BB</b>                |
| Bangladesh                  | <b>BD</b>                |
| Belgium                     | BE                       |
| Burkina Faso                | <b>BF</b>                |

*Table A–1 Country Codes*

| Country                  | <b>Short Name (Code)</b>                         |
|--------------------------|--------------------------------------------------|
| Bulgaria                 | BG                                               |
| Bahrain                  | BH                                               |
| Burundi                  | BI                                               |
| Benin                    | <b>BJ</b>                                        |
| Bermuda                  | $\rm BM$                                         |
| Brunei Darussalam        | ${\rm BN}$                                       |
| Bolivia                  | <b>BO</b>                                        |
| <b>Brazil</b>            | BR                                               |
| Bahamas                  | <b>BS</b>                                        |
| Bhutan                   | $\operatorname{BT}$                              |
| <b>Bouvet Island</b>     | BV                                               |
| Botswana                 | BW                                               |
| Belarus                  | ${\rm BY}$                                       |
| Belize                   | $\ensuremath{\mathrm{B}}\ensuremath{\mathrm{Z}}$ |
| Canada                   | CA                                               |
| Cocos (Keeling) Islands  | CC                                               |
| Central African Republic | $\mathrm{CF}$                                    |
| Congo                    | CG                                               |
| Switzerland              | <b>CH</b>                                        |
| Cote D'Ivoire            | $\mathop{\rm CI}\nolimits$                       |
| Cook Islands             | <b>CK</b>                                        |
| Chile                    | CL                                               |
| Cameroon                 | <b>CM</b>                                        |
| China                    | CN                                               |
| Columbia                 | CO                                               |
| Costa Rica               | CR                                               |
| Cuba                     | CU                                               |
| Cape Verde               | CV                                               |
| Christmas Island         | ${\rm C} {\rm X}$                                |
| Cyprus                   | ${\rm CY}$                                       |
| Czech Republic           | CZ                                               |
| Germany                  | $\rm DE$                                         |
| Djibouti                 | DJ                                               |
| Denmark and Iceland      | DK                                               |
| Dominica                 | ${\rm DM}$                                       |
| Dominican Republic       | $\rm DO$                                         |
| Algeria                  | $\mathbf{D}\mathbf{Z}$                           |

*Table A–1 (Cont.) Country Codes*

| Country                                 | <b>Short Name (Code)</b> |
|-----------------------------------------|--------------------------|
| Ecuador                                 | EC                       |
| Estonia                                 | EE                       |
| Egypt                                   | EG                       |
| Western Sahara                          | EH                       |
| Eritrea                                 | ER                       |
| Spain                                   | ES                       |
| Ethiopia                                | ET                       |
| Finland                                 | FI                       |
| Fiji                                    | FJ                       |
| Falkland Islands (Malvinas)             | FK                       |
| Micronesia (Federated States Of)        | <b>FM</b>                |
| Faroe Islands                           | FO                       |
| France                                  | FR                       |
| France - Overseas Territories           | FX                       |
| Gabon                                   | GA                       |
| United Kingdom                          | GB                       |
| Grenada                                 | GD                       |
| Georgia                                 | GE                       |
| French Guiana                           | GF                       |
| Ghana                                   | GH                       |
| Gibraltar                               | GI                       |
| Greenland                               | GL                       |
| Gambia                                  | <b>GM</b>                |
| Guinea                                  | GN                       |
| Guadeloupe                              | GP                       |
| <b>Equatorial Guinea</b>                | GQ                       |
| Greece                                  | ${\sf GR}$               |
| South Georgia and South Sandwich Island | <b>GS</b>                |
| Guatemala                               | ${\rm GT}$               |
| Guam                                    | ${\rm GU}$               |
| Guinea - Bissau                         | GW                       |
| Guyana                                  | ${\rm GY}$               |
| Hong Kong                               | HK                       |
| Heard Island and McDonald Islands       | $\operatorname{HM}$      |
| Honduras                                | $\operatorname{HN}$      |
| Croatia                                 | HR                       |
| Haiti                                   | HT                       |

*Table A–1 (Cont.) Country Codes*

| Country                               | <b>Short Name (Code)</b>   |
|---------------------------------------|----------------------------|
| Hungary                               | H <sub>U</sub>             |
| Indonesia                             | ID                         |
| Ireland                               | IE                         |
| Israel                                | IL                         |
| India                                 | $\mathbb{I}\mathcal{N}$    |
| British Indian Ocean Territory        | IO                         |
| Iraq                                  | IQ                         |
| Iran (Islamic Republic of)            | $_{\rm IR}$                |
| Iceland                               | IS                         |
| Italy                                 | $\mathop{\text{IT}}$       |
| Jamaica                               | JM                         |
| Jordan                                | <b>JO</b>                  |
| Japan                                 | JP                         |
| Kenya                                 | KE                         |
| Kyrgyzstan                            | KG                         |
| Cambodia                              | KH                         |
| Kiribati                              | KI                         |
| Comoros                               | KM                         |
| Saint Kitts and Nevis                 | KN                         |
| Democratic People's Republic of Korea | KP                         |
| Republic of Korea                     | KR                         |
| Kuwait                                | KW                         |
| Cayman Islands                        | KY                         |
| Kazakhstan                            | KZ                         |
| Lao People's Democratic Republic      | LA                         |
| Lebanon                               | LB                         |
| Saint Lucia                           | $\rm LC$                   |
| Liechtenstein                         | LI                         |
| Sri Lanka                             | LK                         |
| Liberia                               | LR                         |
| Lesotho                               | LS                         |
| Lithuania                             | $\mathop{\rm LT}\nolimits$ |
| Luxembourg                            | ${\rm LU}$                 |
| Latvia                                | ${\rm LV}$                 |
| Libyan Arab Jamahiriya                | ${\rm LY}$                 |
| Morocco                               | MA                         |
| Monaco                                | MC                         |

*Table A–1 (Cont.) Country Codes*

| Country                  | <b>Short Name (Code)</b>        |
|--------------------------|---------------------------------|
| Republic of Moldova      | MD                              |
| Madagascar               | MG                              |
| Marshall Islands         | $\mathop{\rm MH}\nolimits$      |
| Macedonia                | $\ensuremath{\text{MK}}\xspace$ |
| Mali                     | ML                              |
| Myanmar                  | MM                              |
| Mongolia                 | $\text{MM}$                     |
| Macau                    | MO                              |
| Northern Mariana Islands | MP                              |
| Martinique               | MQ                              |
| Mauritania               | MR                              |
| Montserrat               | <b>MS</b>                       |
| Malta                    | MT                              |
| Mauritius                | $\rm MU$                        |
| Malawi                   | MW                              |
| Mexico                   | $\ensuremath{\text{MX}}\xspace$ |
| Malyasia                 | MY                              |
| Mozambique               | MZ                              |
| Namibia                  | NA                              |
| New Caledonia            | NC                              |
| Niger                    | $\rm NE$                        |
| Norfolk Island           | $\ensuremath{\text{NF}}$        |
| Nigeria                  | NG                              |
| Nicaragua                | $\mathbf{N}\mathbf{I}$          |
| Netherlands              | NL                              |
| Norway                   | $\rm NO$                        |
| Nepal                    | $\ensuremath{\text{NP}}$        |
| Narau                    | $\rm{NR}$                       |
| Niue                     | $\mathrm{NU}$                   |
| New Zealand              | ${\rm NZ}$                      |
| Oman                     | $\mathop{\rm OM}\nolimits$      |
| Panama                   | PA                              |
| Peru                     | $\rm PE$                        |
| French Polynesia         | PF                              |
| Papua New Guinea         | $\mathcal{P} \mathcal{G}$       |
| Philippines              | PH                              |
| Pakistan                 | $\mathcal{P}\mathcal{K}$        |

*Table A–1 (Cont.) Country Codes*

| Country                        | <b>Short Name (Code)</b>   |  |
|--------------------------------|----------------------------|--|
| Poland                         | PL                         |  |
| Saint Pierre and Miquelon      | PM                         |  |
| Pitcairn                       | PN                         |  |
| Puerto Rico                    | PR                         |  |
| Portugal                       | PT                         |  |
| Palau                          | PW                         |  |
| Paraguay                       | PY                         |  |
| Qatar                          | QA                         |  |
| Reunion                        | RE                         |  |
| Romania                        | RO                         |  |
| CIS-Comm. of Indep. States     | RU                         |  |
| Rwanda                         | $\ensuremath{\text{RW}}$   |  |
| Saudi Arabia                   | SA                         |  |
| Solomon Islands                | SB                         |  |
| Seychelles                     | $\ensuremath{\mathsf{SC}}$ |  |
| Sudan                          | <b>SD</b>                  |  |
| Sweden                         | <b>SE</b>                  |  |
| Singapore                      | $\mathcal{S}\mathcal{G}$   |  |
| Saint Helena                   | $\operatorname{SH}$        |  |
| Slovenia                       | $\rm SI$                   |  |
| Svalbard and Jan Mayen Islands | SJ                         |  |
| Slovakia                       | SK                         |  |
| Sierra Leone                   | SL                         |  |
| San Marino                     | SM                         |  |
| Senegal                        | <b>SN</b>                  |  |
| Somalia                        | SO <sub>1</sub>            |  |
| Suriname                       | ${\sf SR}$                 |  |
| Sao Tome and Principe          | $\operatorname{ST}$        |  |
| El Salvador                    | SV                         |  |
| South Asia Growth Economies    | SX                         |  |
| Syrian Arab Republic           | SY                         |  |
| Swaziland                      | SZ.                        |  |
| Turks and Caicos Islands       | TC                         |  |
| Chad                           | TD                         |  |
| French Southern Territories    | TF                         |  |
| Togo                           | TG                         |  |
| Thailand                       | TH                         |  |

*Table A–1 (Cont.) Country Codes*

| Country                              | <b>Short Name (Code)</b>   |
|--------------------------------------|----------------------------|
| Tajikistan                           | TJ                         |
| Tokelau                              | TK                         |
| Turkmenistan                         | TM                         |
| Tunisia                              | TN                         |
| Tonga                                | TO                         |
| East Timor                           | TP                         |
|                                      | TR                         |
| Turkey                               |                            |
| Trinidad and Tobago                  | TT                         |
| Tuvalu                               | TV                         |
| Taiwan - Republic of China           | TW                         |
| United Republic of Tanzania          | TZ                         |
| Ukraine                              | <b>UA</b>                  |
| Uganda                               | UG                         |
| United States Minor Outlying Islands | $\boldsymbol{\mathsf{UM}}$ |
| <b>United States</b>                 | <b>US</b>                  |
| Uruguay                              | $\mathop{\rm UV}\nolimits$ |
| Uzbekistan                           | UZ                         |
| Vatican City State (Holy See)        | VA                         |
| Saint Vincent and the Grenadines     | VC                         |
| Venezuala                            | VE                         |
| Virgin Islands (British)             | VI                         |
| Vietnam                              | <b>VN</b>                  |
| Vanuatu                              | VU                         |
| Wallis and Futuna Islands            | WF                         |
| Samoa                                | <b>WS</b>                  |
| Yemen                                | YE                         |
| Mayotte                              | $\rm{YT}$                  |
| Serbia and Montenegro                | YU                         |
| South Africa                         | ZA                         |
| Zambia                               | ${\rm ZM}$                 |
| Zaire                                | ${\sf ZR}$                 |
| Zimbabwe                             | ${\rm ZW}$                 |

*Table A–1 (Cont.) Country Codes*

# **Index**

#### <span id="page-48-0"></span>**Numerics**

9.0.1.x databases [UTL\\_FILE\\_DIR, 2-8](#page-15-3)

#### **A**

[automatic update, 4-2,](#page-23-1) [5-3](#page-26-3)

## **C**

[client configuration data, 1-1](#page-6-2) [collectconfig, 3-3](#page-20-0) commands [configCCR, 5-13](#page-36-2) [emCCR -annotation="annotation string"](#page-25-2)  collect, 5-2 [emCCR automatic\\_update on / off, 5-1](#page-24-3) [emCCR collect, 5-2](#page-25-3) [emCCR config, 5-3](#page-26-4) [emCCR disable\\_target, 5-5](#page-28-2) [emCCR getupdates, 5-4,](#page-27-1) [5-5](#page-28-3) [emCCR help, 5-6](#page-29-2) [emCCR hold, 5-7](#page-30-2) [emCCR register, 5-7](#page-30-3) [emCCR -register test, 5-11](#page-34-1) [emCCR resume, 5-7](#page-30-4) [emCCR set collection\\_interval, 5-8](#page-31-1) [emCCR start, 5-9](#page-32-2) [emCCR status, 5-9](#page-32-3) [emCCR stop, 5-10](#page-33-1) [emCCR upload, 5-12](#page-35-1) [emCCR -verbose test, 5-11](#page-34-2) [configCCR, 2-2](#page-9-2) configuration data [manual collection, 4-1](#page-22-3) [Country Code, 2-1,](#page-8-3) [2-3,](#page-10-0) [3-2,](#page-19-1) [5-3](#page-26-5) [country codes, A-1](#page-40-4) [Customer Support Identifier \(CSI\), 2-3,](#page-10-1) [3-2,](#page-19-2) [5-3](#page-26-6)

#### **D**

[database configuration collections, 2-7](#page-14-2) [distribution file, 2-2,](#page-9-3) [3-1](#page-18-4)

## **E**

[emCCR automatic\\_update, 4-2](#page-23-2) [emCCR collect, 4-1](#page-22-4) [emCCR config, 2-2](#page-9-4) [emCCR getupdates, 4-2](#page-23-3) [emCCR set collection\\_interval, 4-1](#page-22-5) [emCCR start, 4-1](#page-22-6)

#### **I**

initialization parameter [job\\_queue\\_process, 2-8](#page-15-4) [installCCRSQL.sh, 2-8,](#page-15-5) [3-3,](#page-20-1) [6-1](#page-38-1)

## **J**

[JAVA\\_HOME, 2-1](#page-8-4)

#### **M**

mass deployment [Network File System \(NFS\), 3-1](#page-18-5) [Oracle Enterprise Manager Grid Control, 3-2](#page-19-3) [Network File System \(NFS\), 3-2](#page-19-4) [Remote Copy \(RCP\), 3-1](#page-18-6) [Remote Shell \(RSH\), 3-1](#page-18-7) [MetaLink User Name, 3-2](#page-19-5)

#### **O**

[Oracle Configuration Manager, 1-1](#page-6-3) [Oracle E-Business Suite, 2-3,](#page-10-2) [2-9,](#page-16-0) [2-10,](#page-17-1) [3-3](#page-20-2) [Oracle Management Agent, 3-2](#page-19-6) [Oracle Metalink User Name, 5-3](#page-26-7) [Oracle MetaLink UserName, 2-1](#page-8-5) [Oracle Real Application Cluster \(RAC\), 2-9](#page-16-1) [ORACLE\\_HOME, 1-1,](#page-6-4) [2-3,](#page-10-3) [3-1,](#page-18-8) [5-3](#page-26-8)

#### **P**

[proxy server, 1-2](#page-7-1)

#### **S**

[software updates, 1-1](#page-6-5) [SYS, 2-9](#page-16-2)